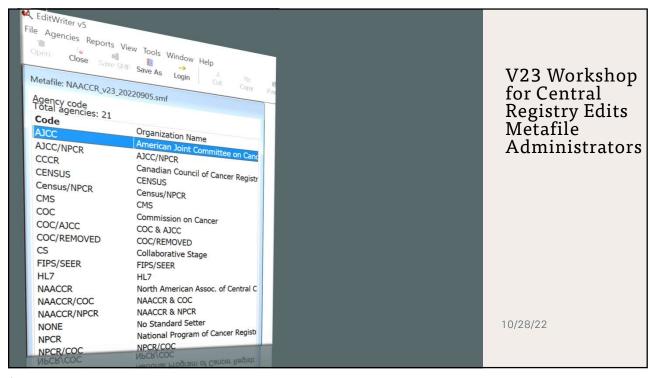

1

# Agenda

- XML Clearinghouse
  - Valerie Yoder
- v22B-V23 Changes
  - Elaine Collins
- Northcon Conversion Utility
- Creating a v23 Edits Metafile
  - Matthew Mayfield
- Edits Clearinghouse
  - Jim Hofferkamp

2

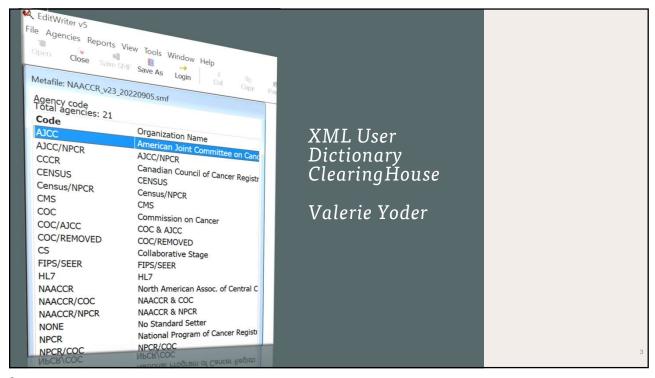

3

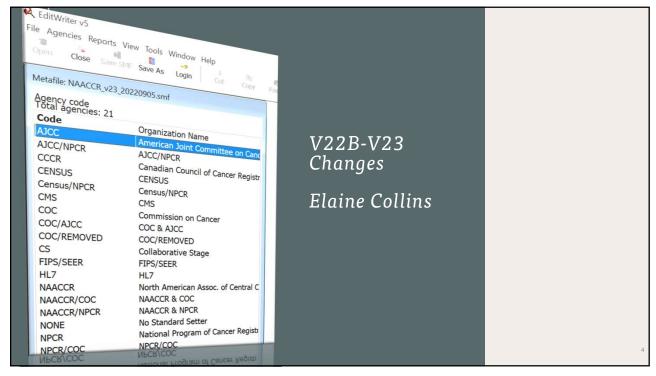

4

#### Information Resources for v23

- NAACCR 2023 Implementation Guidelines and Recommendations
  - https://www.naaccr.org/?s=implementation+guidelines
- NAACCR Data Dictionary and Required Status Table
  - <a href="https://www.naaccr.org/data-standards-data-dictionary/">https://www.naaccr.org/data-standards-data-dictionary/</a>
- ICD-O-3 coding materials, NAACCR and SEER websites
  - https://www.naaccr.org/?s=icd, https://seer.cancer.gov/icd-o-3/

5

#### Information Resources for v23

- SSDI Manual, Grade Manual
  - https://www.naaccr.org/?s=SSDI+Manual
  - <a href="https://www.naaccr.org/?s=grade+manual">https://www.naaccr.org/?s=grade+manual</a>
- AJCC Version 9 protocols
  - <a href="https://www.facs.org/quality-programs/cancer-programs/american-joint-committee-on-cancer/version-9/">https://www.facs.org/quality-programs/cancer-programs/american-joint-committee-on-cancer/version-9/</a>
- Communications from standard setters and coding manuals
  - https://www.facs.org/media/r0ajvh5j/store-manual-2023.pdf
  - https://seer.cancer.gov/tools/codingmanuals/index.html
- SEER\*RSA website
  - https://staging.seer.cancer.gov/

6

#### **Edit Documentation**

- EW5 edit Descriptions and Administrative Notes
  - Edit Detail Report
  - Edit Change Spreadsheet
- Edit Sets
  - Edit Set Spreadsheet
- https://www.naaccr.org/standard-data-edits/

7

#### Clinical Margin Width, Date DX (NAACCR) Agency: NAACCR

Last changed: 08/22/2022 17:56:36

Edit Tag N6734

#### Description

The edit is skipped if Date of Diagnosis is blank (unknown), invalid.

- 1. This data item must be blank for pre-2023 diagnoses.
- 2. Must be a valid Clinical Margin Width code or blank:

3. Code must contain decimal point with at least one character before and one character after decimal point.

Another edit, Clinical Margin Width, Schema ID, Required (NAACCR), checks that the item is coded by Schema ID if required by a standard setter.

8

| Edit Tag | Edit Name                                                           | Canadian | Consol- | Central:<br>State<br>Example |   | Hosp:<br>Required<br>- All+CS |   | AJCC Edits | EOD Edits |
|----------|---------------------------------------------------------------------|----------|---------|------------------------------|---|-------------------------------|---|------------|-----------|
| N1028    | Date of DeathCanada, Vital Status (NAACCR)                          | ×        |         |                              |   |                               |   |            |           |
| N1081    | Date of DeathCanadaFlag (NAACCR)                                    | ×        |         |                              |   |                               |   |            |           |
| N0021    | Date of Diagnosis (NAACCR DATEEDIT)                                 | X        | X       | X                            | × | X                             | X |            |           |
| N0968    | Date of Diagnosis Flag (NAACCR)                                     | ×        | ×       | ×                            |   |                               | × |            |           |
| N6667    | Date of Diagnosis, Complete (COC)                                   |          |         |                              |   |                               |   |            |           |
| N0970    | Date of Diagnosis, Date Flag (NAACCR)                               | *        | ×       | ×                            |   |                               | × |            |           |
| N2041    | Date of Diagnosis, EOD Coding Sys, EOD (SEER IF33)                  |          |         |                              |   |                               | X |            |           |
| N6071    | Date of Diagnosis, Required (NAACCR)                                | X        | X       | ×                            | × | X                             | X |            |           |
| N1102    | Date of Inpt Adm (NAACCR)                                           |          |         |                              |   |                               |   |            |           |
| N1082    | Date of Inpt Adm Flag (NAACCR)                                      |          |         |                              |   |                               |   |            |           |
| N1100    | Date of Inpt Adm, Date Flag (NAACCR)                                |          |         |                              |   |                               |   |            |           |
| N1103    | Date of Inpt Disch (NAACCR)                                         |          |         |                              |   |                               |   |            |           |
| N1083    | Date of Inpt Disch Flag (NAACCR)                                    |          |         |                              |   |                               |   |            |           |
| N1101    | Date of Inpt Disch, Date Flag (NAACCR)                              |          |         |                              |   |                               |   |            |           |
| N2524    | Date of Last Cancer (tumor) Status (COC)                            |          |         |                              | × | X                             | X | 4          |           |
| N2525    | Date of Last Cancer (tumor) Status Flag (NAACCR)                    |          |         |                              |   |                               | X |            |           |
| N2603    | Date of Last Cancer (tumor) Status, Date 1st Crs RX COC (COC)       |          |         |                              | X | X                             |   |            |           |
| N2526    | Date of Last Cancer (tumor) Status, Date Flag (NAACCR)              |          |         |                              |   |                               | X |            |           |
| N2527    | Date of Last Cancer (tumor) Status, Date Flag, Class, Date DX (COC) |          |         |                              |   |                               |   |            |           |
| N2528    | Date of Last Cancer (tumor) Status, Date Last Contact (COC)         |          |         |                              | × | ×                             | X |            |           |
| N2605    | Date of Last Cancer (tumor) Status, Date of 1st Contact (COC)       |          |         |                              | × | X                             |   |            |           |
| N2529    | Date of Last Cancer (tumor) Status, Date of Diagnosis (COC)         |          |         |                              | X | X                             | X |            |           |
| N2606    | Date of Last Cancer (tumor) Status, Recurrence Date1st (COC)        |          |         |                              | × | X                             | X |            |           |
| N0022    | Date of Last Contact (NAACCR DATEEDIT)                              |          | X       | X                            | X | X                             | X |            |           |
| N1069    | Date of Last Contact Flag (NAACCR)                                  |          | ×       | ×                            |   |                               | × | A.         |           |
| N0312    | Date of Last Contact, Cause of Death (SEER IF12)                    |          |         |                              |   |                               | X |            |           |
| N1094    | Date of Last Contact, Date Flag (NAACCR)                            |          | ×       | ×                            |   |                               | × |            |           |
| N0024    | Date of Last Contact, Date of Diag (NAACCR IF19)                    |          | X       | X                            | X | X                             | X |            |           |
| N6733    | Date of Last Contact, Required (COC)                                |          |         |                              | X | X                             | X |            |           |
| N6744    | Date of Last Contact, Required (NPCR)                               |          | ×       | X                            |   |                               |   |            |           |

9

#### Changes for V23 New Protocols/Schemas

- AJCC Version 9 Protocols for Appendix, Anus, Brain, Medulloblastoma
  - Same AJCC ID for Appendix 19, Anus 21
  - New AJCC ID for Brain 72.1, Medulloblastoma 72.2
    - Changes in histology lists for v23
  - New Schema ID for Appendix 09190, Anus 09210, Brain – 09721, CNS Other – 09722, Intracranial Gland – 09723, Medulloblastoma – 09724
    - No changes in histology lists for 09190, 09210
    - Changes in histology lists for 09721, 09722, 09723, 09724

10

## Changes for V23 – New Data Items

- New Site-Specific Data Items
  - Clinical Margin Width Melanoma of Skin
  - Histologic Subtype Appendix
  - p16 Anus [existing SSDI used in new schema]
- New Treatment Items
  - RX Hosp—Surg Prim Site 2023
  - RX Summ—Surg Prim Site 2023
    - B000-B990 for Skin
    - A000-A990 for all other primary sites
- New Data Flags
  - No Patient Contact Flag
  - Reporting Facility Restriction Flag

11

## Changes for V23 – Current Data Items

- Treatment Items
  - RX Hosp—Surg Prim Site renamed RX Hosp—Surg Prim Site 03-2022
  - RX Summ—Surg Prim Site rename RX Summ—Surg Prim Site 03-2022
    - Items must be blank for 2023 and later diagnoses
- Text Items
  - Length changed from 1000 to 4000 characters

12

## Changes for V23 – Retired Items

- Date Flags
  - All date flags retired from NAACCR Data Dictionary
  - All edits with date flags revised or deleted
- Grouped Items
  - Example Morph—Type&Behav ICD-O-3
  - All edits with grouped items revised Histologic Type ICD-O-3 plus Behavior Code ICD-O-3
- SEER Items
  - ICD-O-2 Conversion Flag; SEER Coding Sys—Current, Original; SEER Record Number; SEER Type of Follow-Up
  - All edits with SEER retired items revised or deleted

13

#### Changes for V23-Layout

Layout no longer required with Edit Engine 5.1 .dll

14

## Changes Spreadsheet Corrections Page

- · Usual spreadsheet, color-coding
  - Green logic
  - Light orange edit name change
  - Orange description, message, agency
  - Red deleted
  - Blue edit included on other page of spreadsheet
- Changes in tables, edits in alphabetical order

15

## Changes Spreadsheet SEER Skips

- SEER Skips on edits for Texas and Illinois included in v22B
  - Skips revised for many edits as listed, mostly Site-Specific Data Items

16

### Changes Spreadsheet Review Updates Page

- Changes to existing edits based on reviews of data items/coding instructions
  - Site-Specific Data Items
    - Allowable code for Behavior /2 identified
  - Treatment dates for NPCR edits
    - Required treatment by date of diagnosis matched to historic record of NPCR requirements
  - Summary Stage 2018 for Hematopoietic Histologies
    - Edits skipped for Type of Reporting Source = 7

17

## Changes Spreadsheet Updates Page

- Deleted and revised data items
- Table updates for 2023 schemas
- Edit Sets all removals or additions of existing edits
- Edits all deletions or changes to existing edits required for consistency with 2023 data requirements

18

## Changes Spreadsheet New Edits Page

- New data items for 2023
- New tables for 2023
- New edits for 2023

19

## Changes Spreadsheet – Categories Page

- Edits with Changes for New Schemas
  - General, Appendix, Anus, Brain
- Edits modified for 2023 Surgery Coding
  - Pre-2023, 2023+
- · Edits for new items
- Edits with other changes for 2023
- Other changes
  - Changes in dates for NPCR required treatment items, Other

20

## Changes Spreadsheet – Categories Page

- Corrections
  - Deletions, Descriptions corrected, Logic changes for prior date flag removal, Other
- Deleted edits with date flags
  - Edits with date flag removed
- Edits with retired grouped data items
- Deleted edits for retired SEER data items
  - Edits modified for retired SEER data items

21

## Changes Spreadsheet – Categories Page

- Site-Specific Data Item Updates
  - Code for Behavior /2 identified
  - Change in RX Summ—Scope Reg LN Sur code allowed with SSDI codes
  - Code 97 added for Regional Nodes Positive
  - SSDI paired data items
  - Code 0 added for LN Assessment with LN Status = 9
  - Other
- Edits with change to applicability for earlier diagnosis date

22

#### **Customization Tips**

- Delete any deleted standard edits used in custom metafile
- If any custom edits based on surgery of primary site:
  - Import any associated edit messages or tables separately
  - Import without dependencies. Update the item name in the edit name or edit logic:
    - RX Summ—Surg Prim Site >> RX Summ—Surg Prim Site 03-2022
- If any custom edits based on Site-Specific Data Items, check codes used for Behavior /2
- New data flags are meant to apply to all years

23

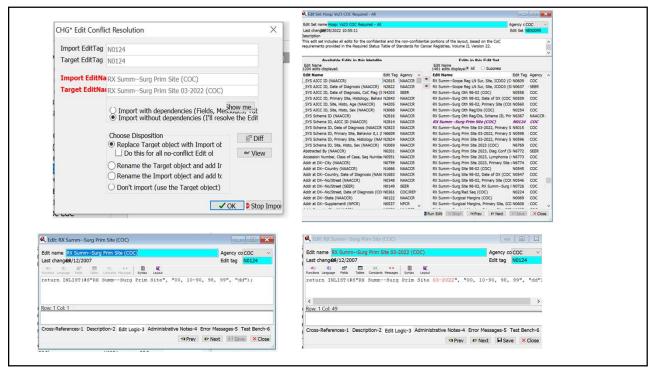

24

# Identified Edit Problem in v23

- N2824, \_SYS Schema ID, Primary Site, Histology (NAACCR)
  - Included in Edit Set NES0149, Central: Vs 23 NPCR Required Consol-All Edits and Edit Set NES0351, Vendor \_SYS Edits
     This edit does not correctly evaluate Schema ID for
- This edit does not correctly evaluate Schema ID for sites/histologies assigned to the new Schema IDs 09721, 09722, 09723
- Evaluation of AJCC ID, 09724 (Medulloblastoma), other edits referencing these Schema IDs NOT affected
- Options:
  - Hold any cases that fail until release of next metafile with corrected table
  - Remove edit from edit set used to evaluate registry consolidated data
  - Delete edit from metafile if unable to modify edit set

25

## Thank you for your attention!

As always, please report any problems you or your reporting facilities find in using the metafile.

NAACCR EDITS METAFILE: NAACCR\_V23
May be downloaded from NAACCR website: www.NAACCR.org

For NAACCR metafile support, contact:

Jim Hofferkamp <u>ihofferkamp@naaccr.org</u>

217 698 0800 x 5

For EDITS software support, contact: <a href="mailto:cancerInformatics@cdc.gov">cancerInformatics@cdc.gov</a>

26

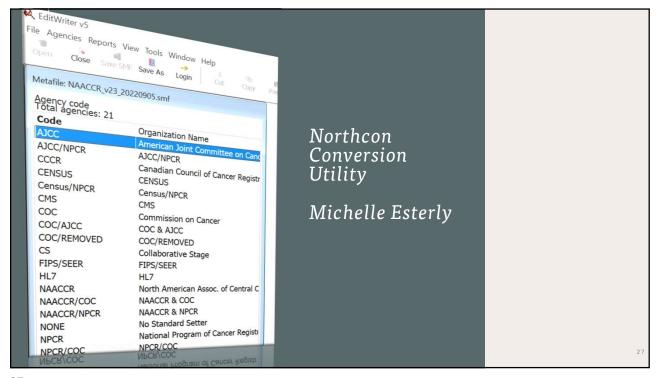

27

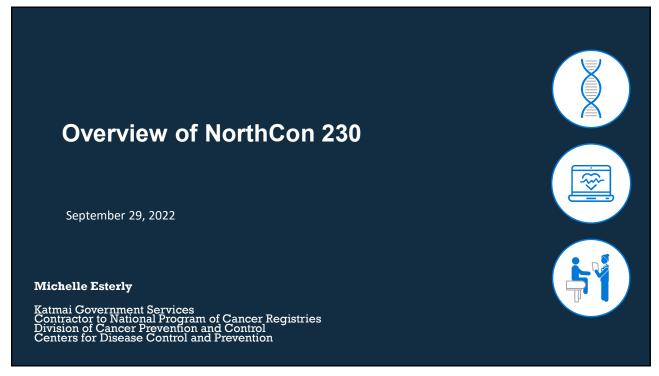

28

#### NorthCon: General Information

• Tool for converting files in one NAACCR Version to the next NAACCR version

https://www.cdc.gov/cancer/npcr/tools/registryplus/up.htm

- Converts files of cancer registry records; API also included in the install which can be used to perform conversion with applications other than the NorthCon executable
- Meets conversion specifications described in the NAACCR Implementation Guidelines and Recommendations

https://www.naaccr.org/implementation-guidelines/

29

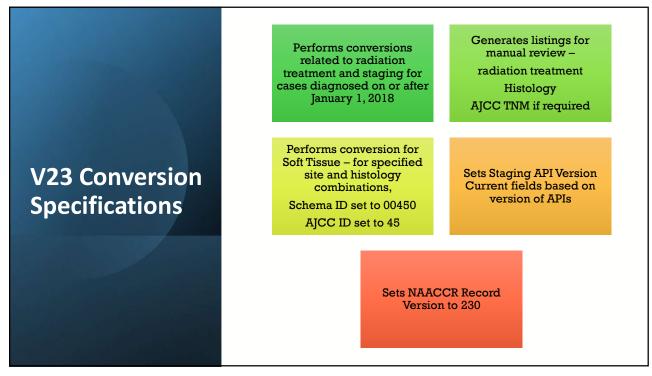

30

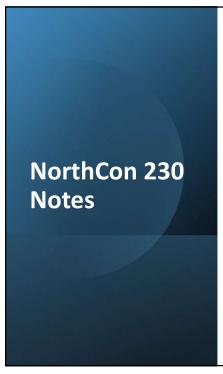

- NorthCon 230 Documentation
  - Conversion to NAACCR v23
  - NorthCon 230 Conversion Spreadsheet
- Validation
- Base Dictionaries

31

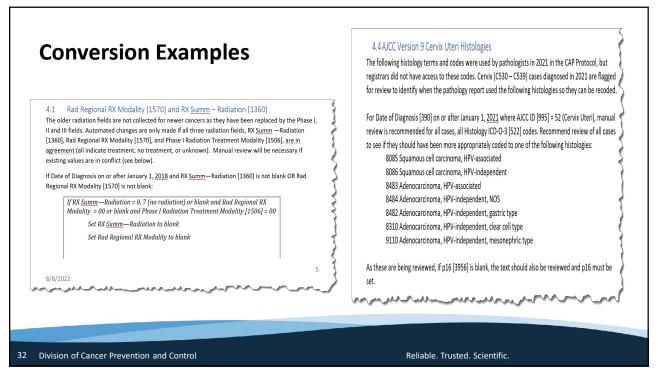

32

#### Resources

 NAACCR 2023 Implementation Guidelines and Recommendations

(https://www.naaccr.org/implementation-guidelines/)

• NorthCon 230 Conversion Spreadsheet (https://www.cdc.gov/cancer/npcr/tools/registryplus/up.htm)

Conversion to NAACCR v23.docx

33 Division of Cancer Prevention and Control

Reliable. Trusted. Scientific.

33

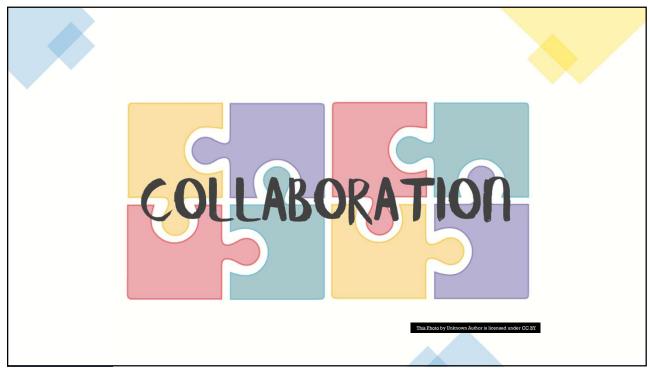

34

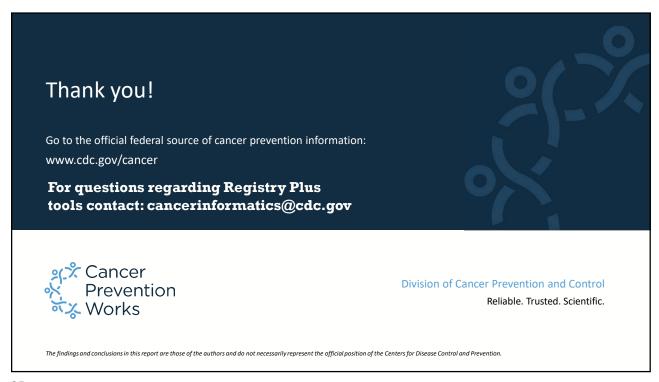

35

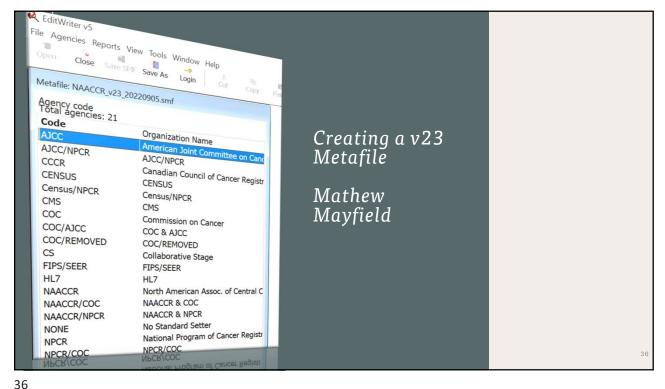

30

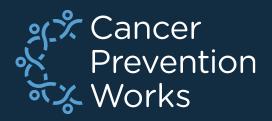

# Developing a V23 Metafile: Importing Customizations

Matt Mayfield, MS, CTR
NPCR EDITS Coordinator

cancerinformatics@cdc.gov

Informatics, Data Science, and Applications Team (IDSAT) Cancer Surveillance Branch Division of Cancer Prevention and Control NCRA

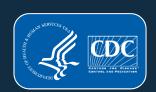

# **Focus of this Presentation**

# IMPORTING FROM PREVIOUS METAFILE

- NPCR's **EditWriter** software
- Associated with a major update or new metafile version release
- Agencies will import V22 customizations (Import metafile) into V23 standard metafile (Target metafile)
- V23 does not require a LAYOUT
- Import order is important!
- Some agencies may require a different approach to updating custom objects. Support is available at: cancerinformatics@cdc.gov.

# New Metafile Release

Import previous User defined customizations dictionary is required for custom fields that Customizations are edited New Metafile Add new fields and (XML Exchange Release new edits Plus) (major update) No Download the standard V23 Customizations metafile. Choose your edit set and rename the metafile before distributing.

# PRIOR TO BEGINNING THIS PROCESS

- ☐ Review the NAACCR V23 changes spreadsheet
  - □ Standards for Cancer Registries, Standard Data Edits, Volume IV NAACCR
- ☐ Carefully review custom edits and edit sets
  - ☐ Edits have changed (see Elaine's presentation)
    - ☐ Edit examples: N2824, N2843, N6780-84
  - Avoid reintroducing deleted edits
  - Any customized edits with a DATE FLAG should *not* be imported
  - □All changes will need to be incorporated in your custom edits/edit sets
- ☐ Create a User Defined Dictionary: NPCR's XML Exchange Plus
  - Match field number in metafile with data dictionary
  - ☐ We recommend newly added custom item numbers range from 9500-9999 to be consistent with NPCR RegPlus control tables (9000-9999 allowable)

# **NPCR-EDITS Software**

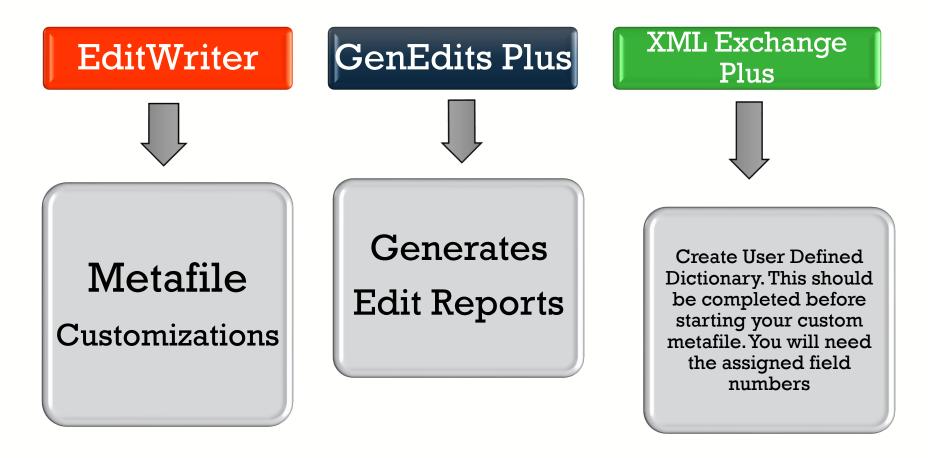

https://www.cdc.gov/cancer/npcr/tools/edits/edits50.htm

# **EditWriter: Import Metafile Definitions**

- Target Metafile
  - Metafile that will receive imported objects (V23)

- Import or Source Metafile
  - Metafile from which objects will be selected for import (V22)

# Download the V23 metafile

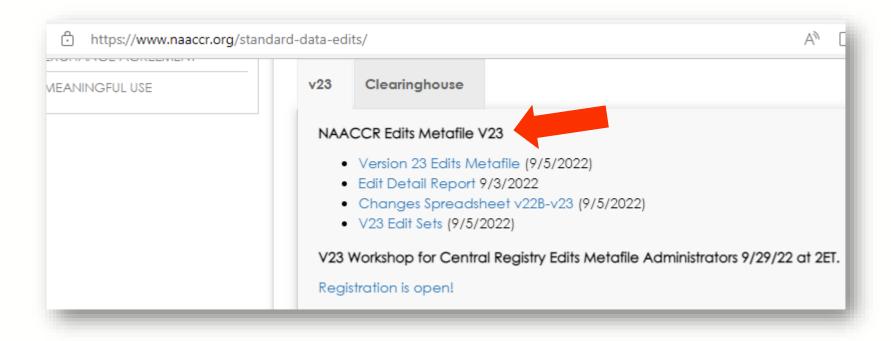

Download the V23 NAACCR metafile to any location on your computer.

# **Download NPCR's EditWriter**

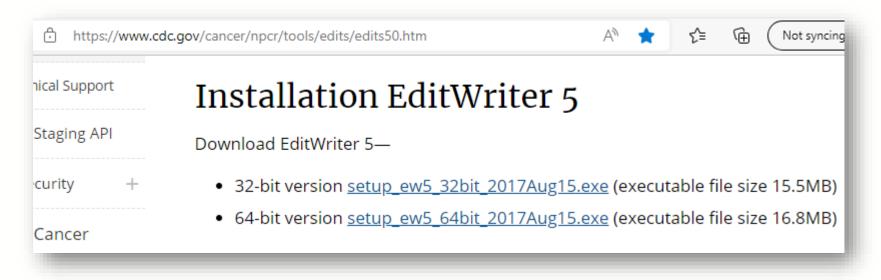

Download or verify you are using the latest version of EditWriter. Note that the version shown (2017Aug15) is appropriate for V23 customizations.

# Open the V23 metafile in EditWriter

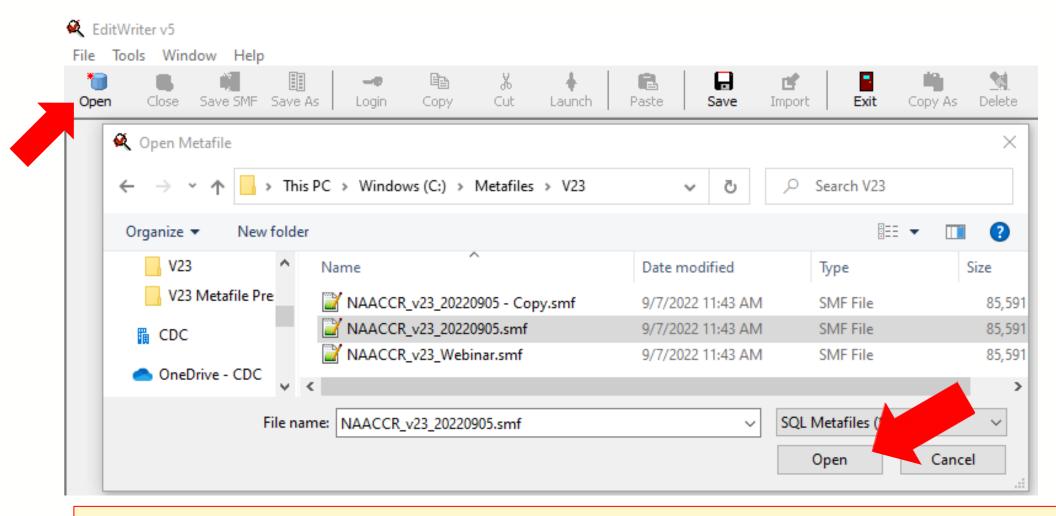

Select OPEN (upper left) and browse to the location on your computer where you saved the V23 metafile. Now select OPEN in the file window (lower right).

# **Login Prompt will appear**

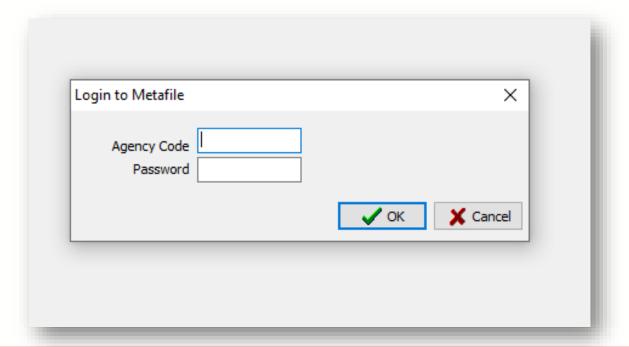

Select CANCEL to access the V23 metafile without logging in.

- Existing users will import login credentials in a later step.
- New users will need to create a login and password. Instructions are found in the EditWriter help menu. Remember your credentials. NPCR does not have access to your application.

# Import Metafile: Open your V22B Metafile

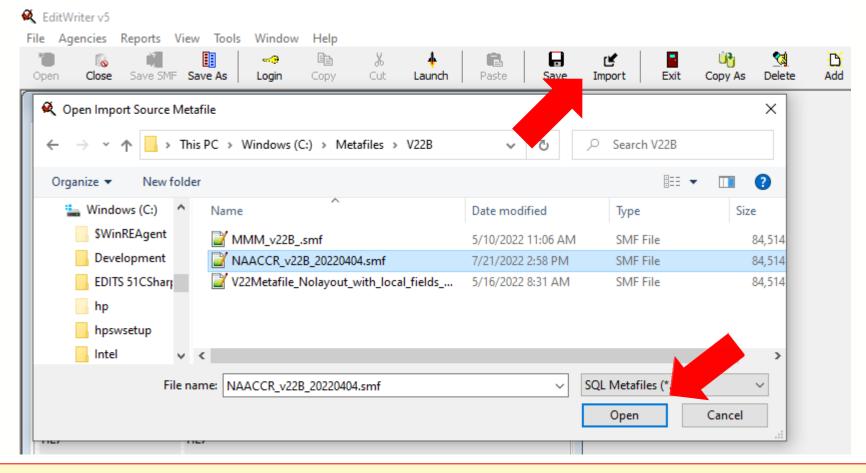

Select IMPORT from the EditWriter tool bar and browse to your customized V22 metafile. Highlight the metafile you need and select OPEN in the file browser.

# Import Metafile Options: Use TAG to Match Objects

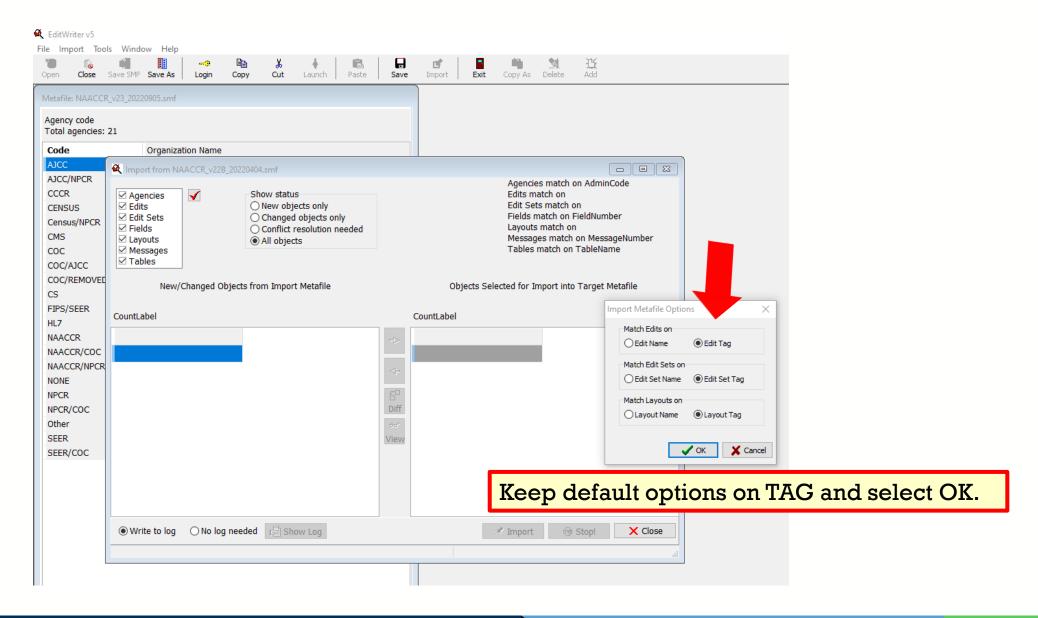

# **MCO IMPORT ORDER**

Agencies Fields Messages Tables Edits **Edit Sets** 

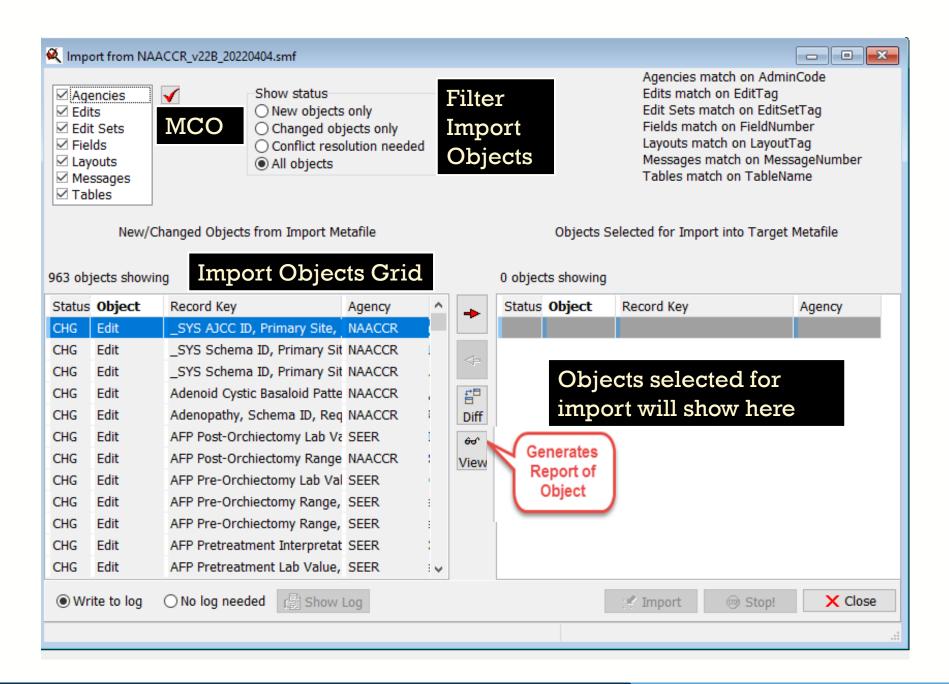

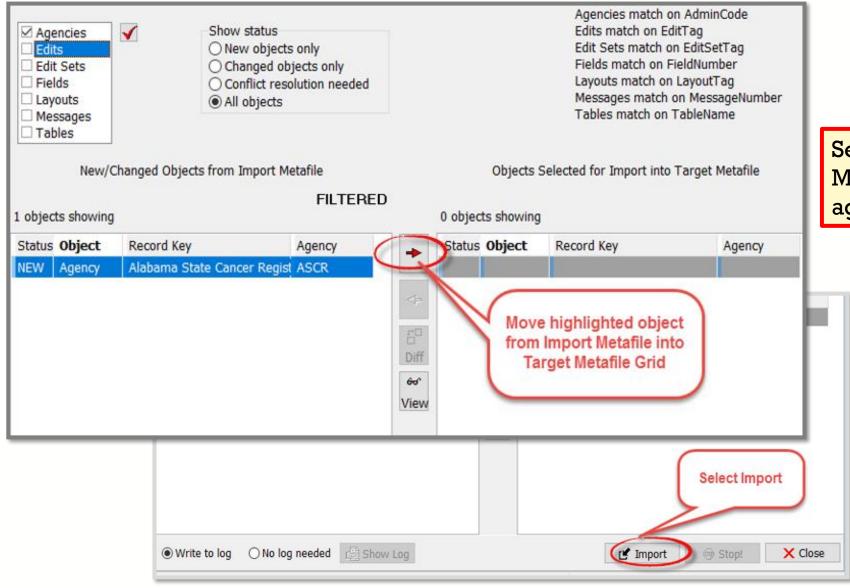

Select only AGENCIES from the MCO menu and import your agency to the V23 metafile.

# **Import Custom Fields**

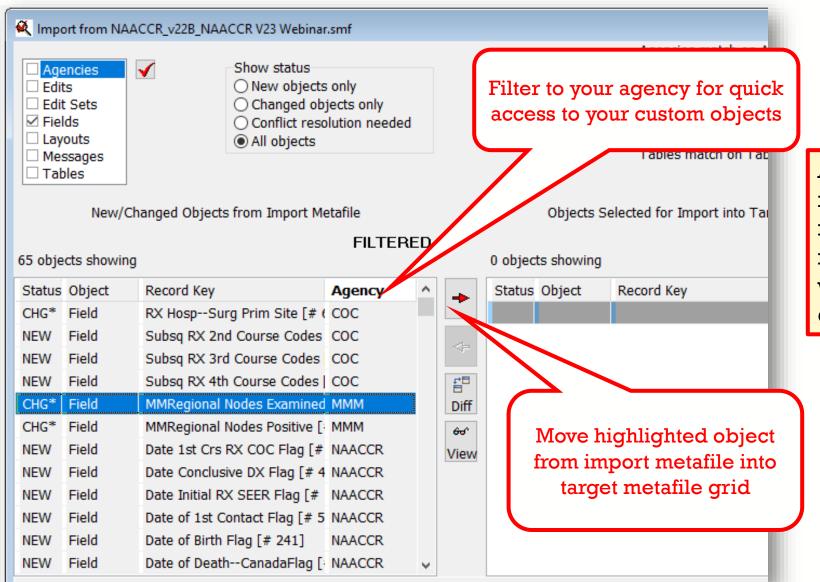

All new fields added to the metafile must have a item numbers specified. The item numbers must correspond with your user defined dictionary.

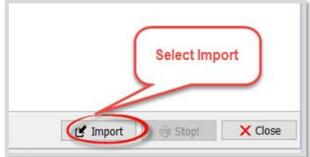

# **Import Custom Messages**

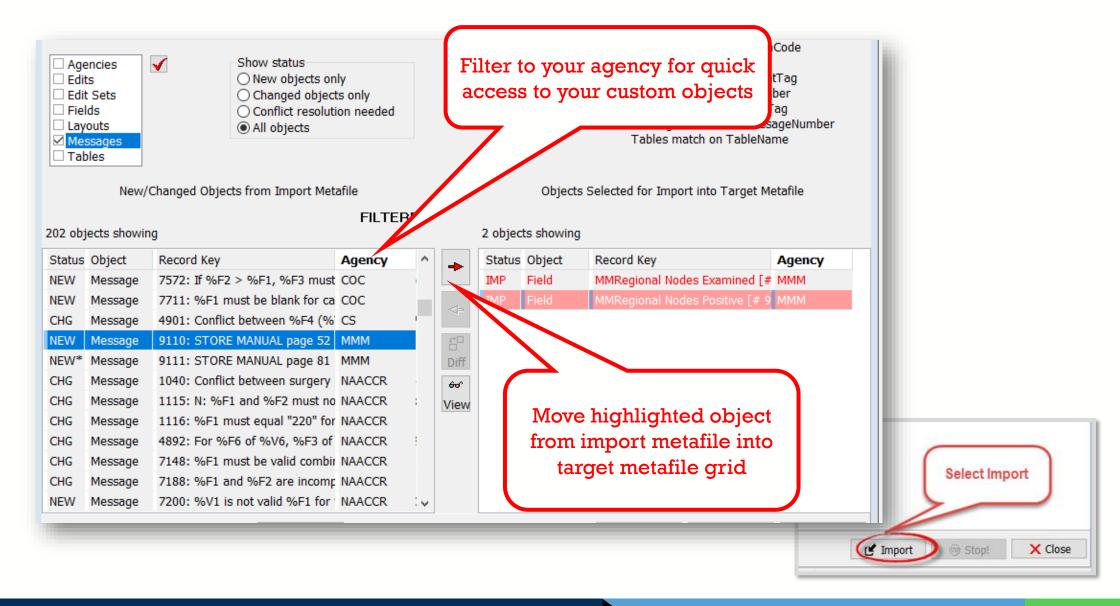

# **Import Custom Tables**

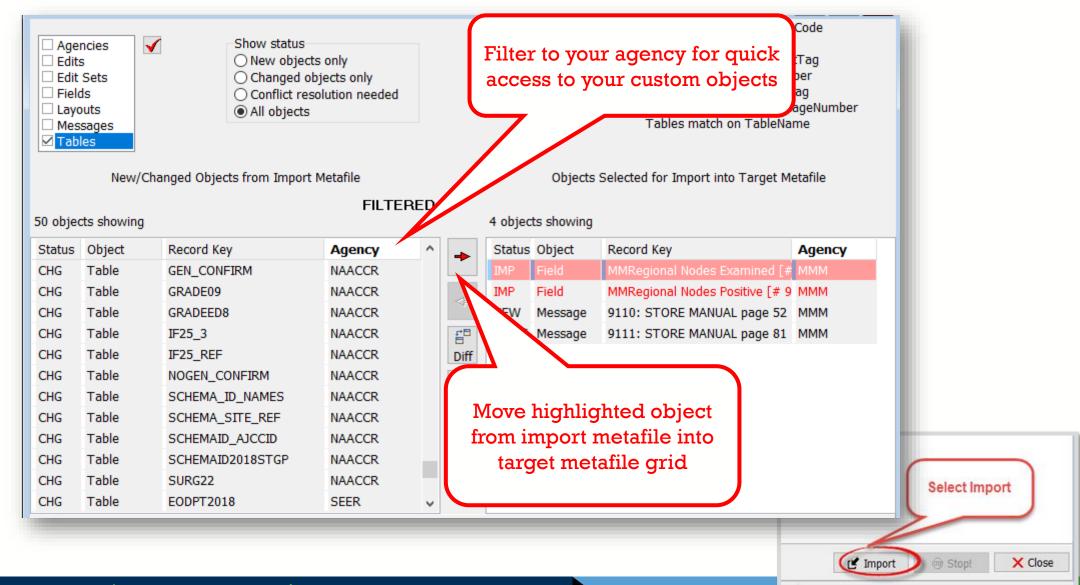

# **Import Custom Edits**

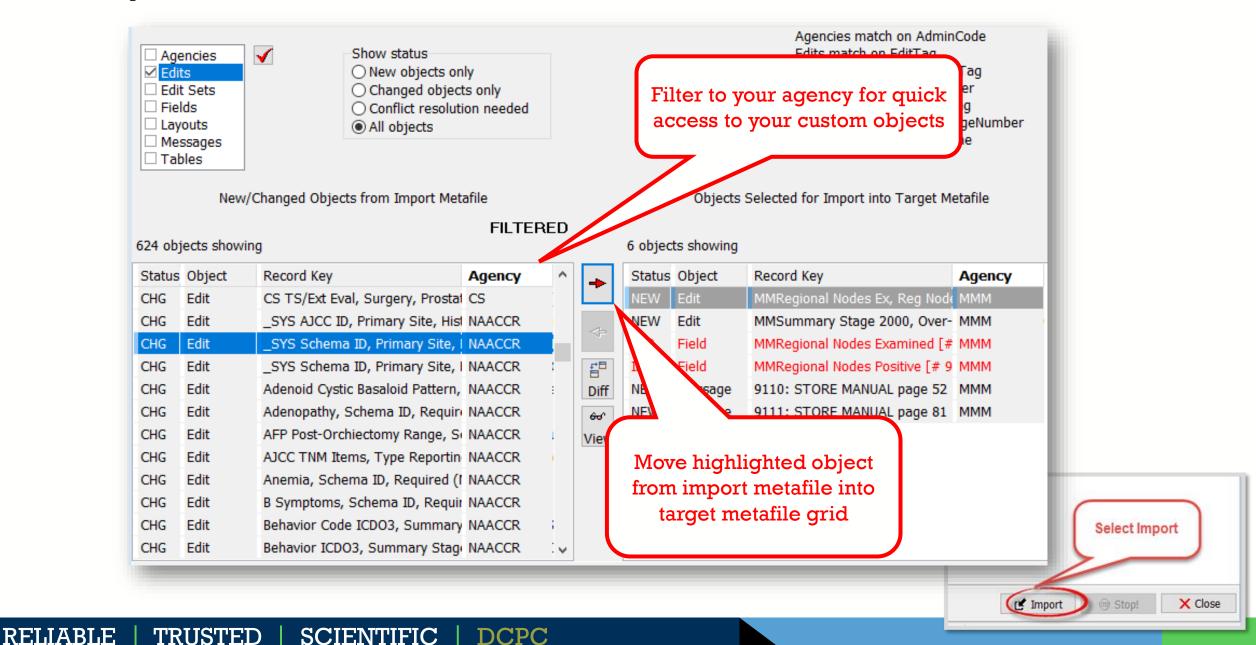

# **Import Custom Edit Sets**

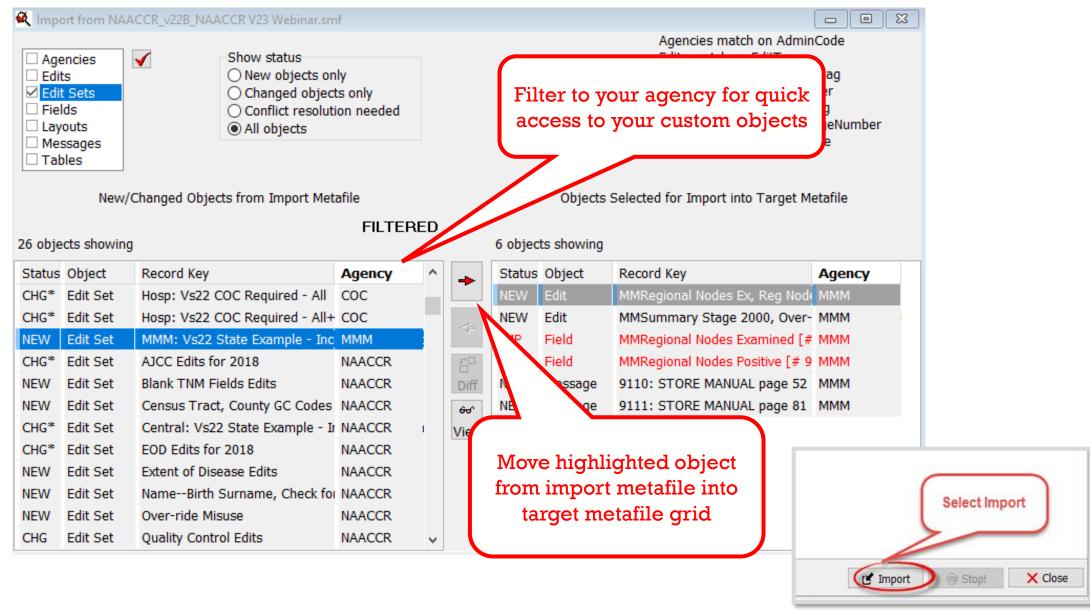

RELIABLE | TRUSTED | SCIENTIFIC | DCPC

# **LAYOUTS**

- Starting with V23, metafile LAYOUTS are no longer required
- Edits will correspond with the data dictionary by way of item numbers

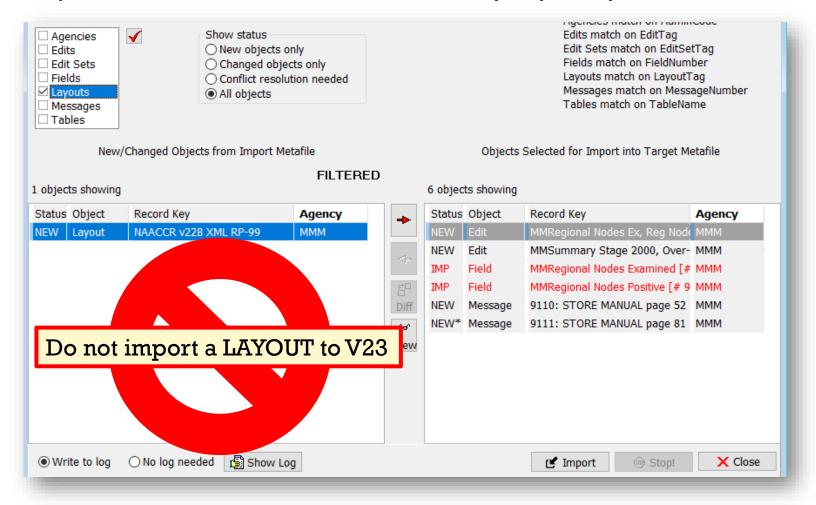

# METAFILE VERSION DOCUMENTATION

- Documentation is one of the last metafile tasks before implementation in central registry software or distribution to reporting facilities
- Within the Edit Writer Tools menu, there is a feature for Metafile Version and Comment
- Facilitates communication among reporting facilities, the central registry, vendors, and edits staff who respond to queries and concerns about edits

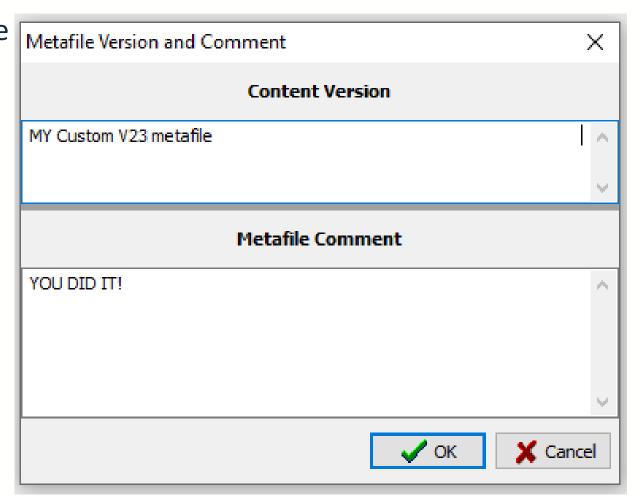

# RECOMPILE EDITS AND SAVE YOUR METAFILE (SMF)

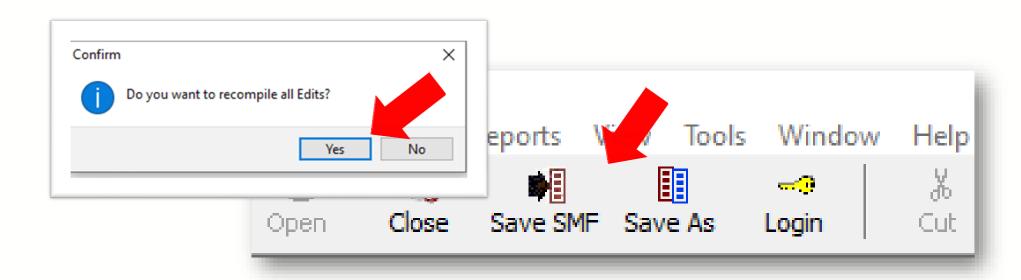

After recompiling and saving with a unique name, your metafile is ready for distribution!

#### Next steps:

• You will use GenEDITS to process your datafile edit reports.

#### Resources

- □ https://www.cdc.gov/cancer/npcr/tools/edits/edits50.htm
- □ https://www.naaccr.org/standard-data-edits/
- □ Review the EditWriter Help documentation
  - F1 menu
  - Sections for Updating a Metafile to a New Major Version

# Thank you!

Go to the official federal source of cancer prevention information: www.cdc.gov/cancer

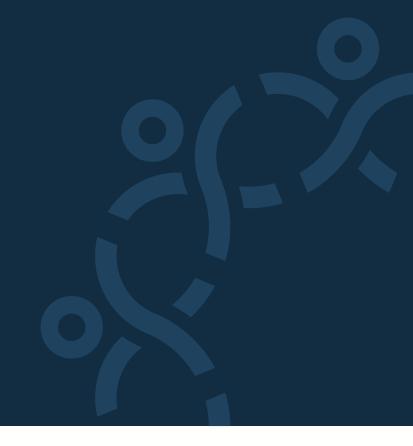

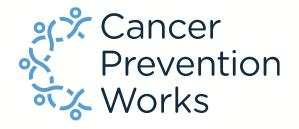

Division of Cancer Prevention and Control

Reliable. Trusted. Scientific.

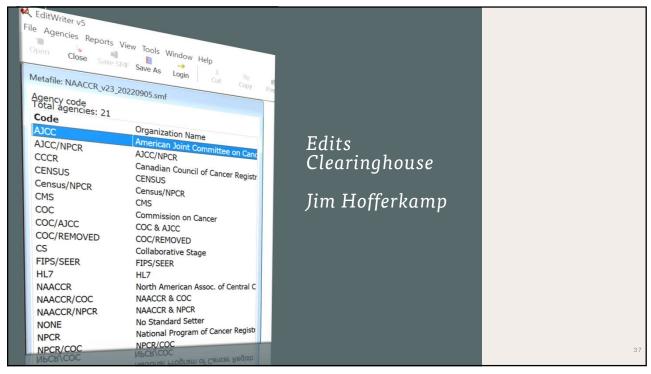

37

## Edits Clearinghouse

- Central registries should post their v23 edits metafile by 10/15/22
- Current posts will be removed once the site is updated.
- If a custom metafile is not posted, please indicate "Not Applicable" in the version field.

38

38

#### Edits Clearinghouse

- A v22 metafile may also be posted if needed.
  - If a v22 metafile has already been distributed and no changes have been made, there is no need to repost.
  - If changes are made to the v22 metafile, a new metafile may be posted with the v23 metafile.

39

39

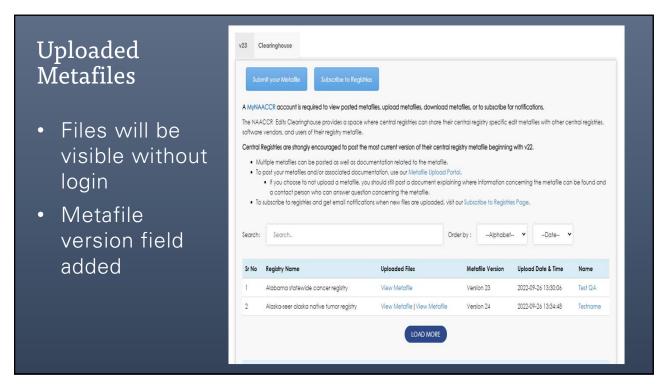

40

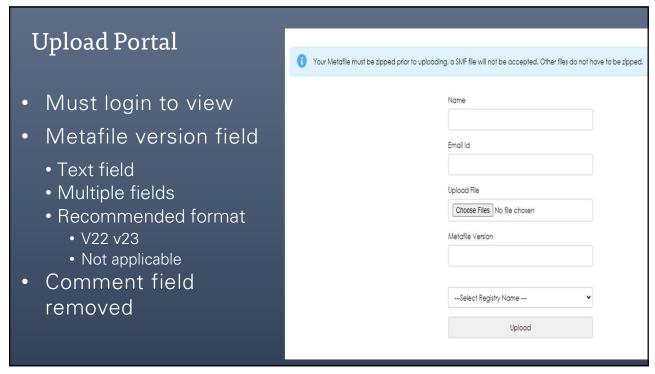

41

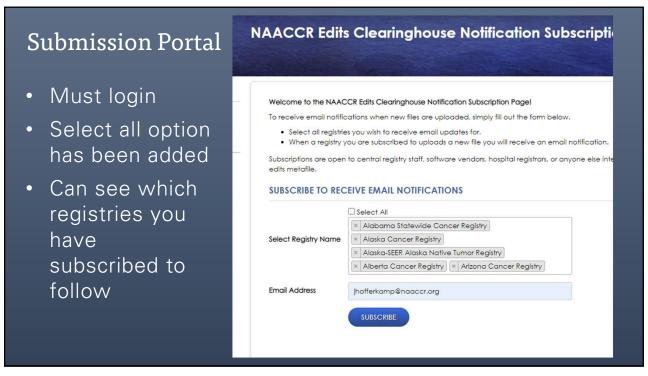

42

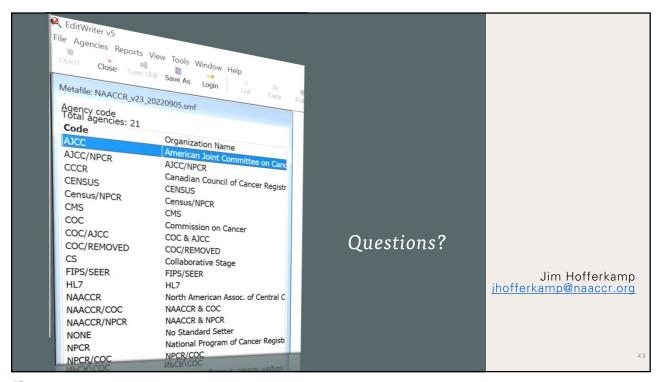

43

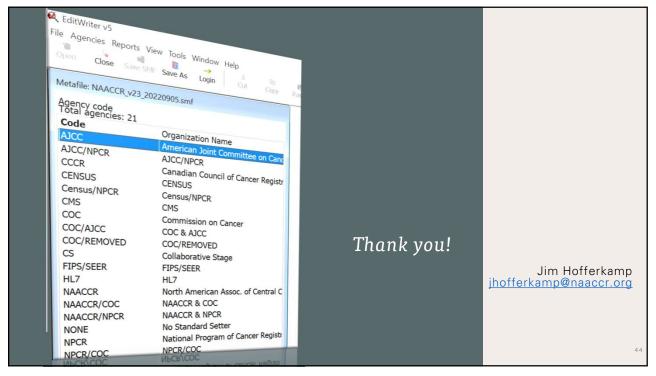

44